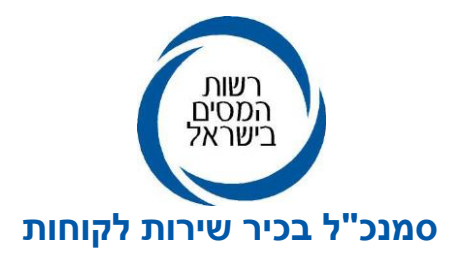

י"ח בשבט תשפ״ד 28 בינואר 2024 2024-000007

**אל:** ציבור העוסקים והמייצגים

# **הנדון: עדכונים במערכת ההרשאות לפרויקט חשבוניות ישראל**

במכתבי מיום 29.6.2023 פירטתי בהרחבה את הכללים והעקרונות למתן הרשאות לביצוע פעולות מקוונות מול רשות המסים בשירות עצמי: https://go.gov.il/HasmachaLtr

במסגרת היערכות המשק ליישום החקיקה הנוגעת להגשת בקשה לקבלת מספרי ההקצאה בגין חשבוניות מס שסכומן הינו 25,000 ₪ ומעלה, החל מ,1.4.2024- להלן פירוט העדכונים שערכנו במערכת ההסמכות על מנת לפשט את התהליך עבור תאגידים, באמצעות השקת יישום לרישום מורשה העל במשרד המס או רישומו על ידי המייצג כמפורט להלן:

#### פרק א'- מי רשאי להירשם כמורשה וכמורשה על?

- .1 עוסק יחיד העוסק בעצמו מוגדר כ"מורשה", שהינה ההרשאה הגבוהה ביותר עבור עוסק יחיד. הרשאה זו מאפשרת ליחיד להסמיך "משתמשים" במערכת ההרשאות **ללא צורך ברישום מוקדם** לבד מרישום לשירותים הדיגיטליים.
	- .2 תאגידים )בחירת אחת משתי חלופות לרישום "מורשה-על"(:
	- א. דירקטור בחברה / מורשה חתימה בעמותה / שותף בשותפות רשומה / שותף נציג בשותפות מע"מ.
	- ב. אדם שהגורמים המורשים בתאגיד הסמיכו כדין בצירוף מכתב עו"ד )בפורמט שמצורף כנספח א' להלו).

#### להלן טבלה מסכמת לרמות ההרשאה השונות:

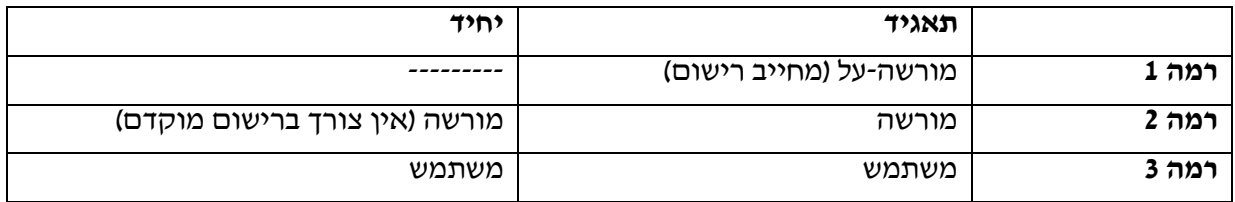

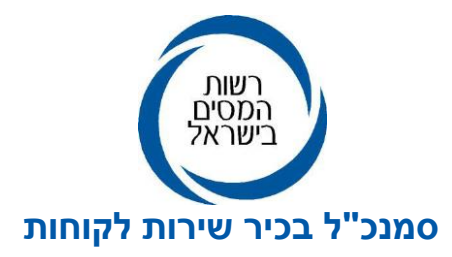

#### פרק ב'- מסלולי רישום באופן מקוון

## **א. רישום מורשה-על בתאגיד בשירות עצמי**

מסלול זה מתאים לרישום מי מבעלי התפקידים המנויים בחלופה 2א לפרק א' לעיל כ"מורשה-על", ובלבד שפרטיהם מעודכנים במרשם החוקי המתאים.

מורשה העל רשאי לתת הרשאה ל"משתמשים" מטעמו לביצוע פעולות מוגדרות המפורטות במערכת ההרשאות, וכן בסמכותו להסמיך "מורשים" מטעמו שיהיו אף הם רשאים להסמיך "משתמשים" רק לביצוע פעולות מוגדרות להם הוסמכו.

מורשה העל נדרש לבצע את התהליך הבא:

- רישום לשירותים הדיגיטליים וכניסה למערכת "הרשאה לפעולות דיגיטליות".
- ביצוע הליד "רישום פרטי תאגיד" לתאגיד בו הינו בעל תפקיד (פעולה חד פעמית).
	- מתן הרשאות לאחרים, על ידי הזנת פרטי המוסמך במערכת )מספר מזהה שלו(.
- לסמן את סוג הפעולה שמקבל ההרשאה רשאי לבצע מתוך רשימת הפעולות שביישום, וקביעה האם מקבל ההרשאה יוסמך כ"מורשה" או כ"משתמש".
	- לקבוע את תוקף ההרשאה. ברירת המחדל לתוקף ההרשאה הינה לשנה קלנדארית אחת.

## מתן הרשאות בתאגיד הינו כדלקמן-

מורשה העל בתאגיד רשאי לבצע בעצמו פעולות שהוגדרו בשם החברה, ובנוסף באפשרותו לתת שני סוגי הרשאות:

**"מורשה"** – מי שיוכל לבצע פעולות וכן, להסמיך אחרים רק בנושאים להם הוסמך.

**"משתמש"** – מי שיוכל לבצע פעולות רק בנושאים להם הוסמך.

)שלוש רמות של הסמכה כמפורט בהרחבה במכתבי – מורשה-על, מורשה, ומשתמש(.

# מתן הרשאות על ידי עוסק יחיד הינו כדלקמן-

היחיד עצמו הוא הגורם המסמיך ולכן הינו בעל סמכות של "מורשה", אשר יכול להעניק הרשאה רגילה ל"משתמש" מטעמו המאפשרת לבצע פעולות בשמו.

)שתי רמות של הסמכה כמפורט בהרחבה במכתבי – מורשה, ומשתמש(.

"משתמש" אינו רשאי לתת הרשאות לאחרים תחתיו.

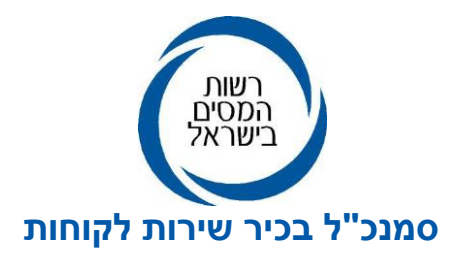

### **סיום הליך ההסמכה על ידי מורשה העל ומתן הרשאה למורשה או משתמש-**

לאחר שמורשה העל יסיים את תהליך ההסמכה, ולאחר כל הסמכה שתינתן, המורשה )רמה 2( או המשתמש )רמה 3(, יקבל מסרון בו יצוין כי הוא הוסמך לבצע פעולות בשמו ומטעמו של מורשה-העל או המורשה ויידרש לאשר או לדחות את ההסמכה לאחר תהליך רישום וזיהוי באינטרנט:

דחיית ההסמכה משמעותה, ביטול ההרשאה שניתנה.

אישור ההסמכה משמעותו, הסכמת המורשה או המשתמש לבצע את הפעולות הדיגיטליות שנכללו בהסמכה של מורשה העל או המורשה לפי העניין, למשל, פניה לרשות המסים לקבלת מספרי הקצאה בפרויקט חשבוניות ישראל, קבלת מספר הקצאה לקבלות בגין תרומות שקיבל מוסד ציבורי ועוד.

### **ב. רישום מורשה-על בתאגיד באמצעות מייצג**

מסלול זה רלוונטי למורשה על שהוסמך כדין על ידי התאגיד בצירוף מסמך עו"ד )חלופה 2ב לפרק א' לעיל(.

- כל מייצג תאגיד (רואה חשבון, יועץ מס או עורך דין, הרשומים כמייצגים במרשם המייצגים ברשות המסים), שיש לו ייפוי כח תקף מטעם התאגיד הרשום במרשם המייצגים, במערד מע״מ או מס הכנסה, יוכל להגדיר במערכת ייעודית שפותחה עבור מייצגים, את פרטי "מורשה העל" בתאגיד בהתאם לסדר הבא:
- מורשה העל, ימסור למייצג את מסמך עו"ד מאושר ומאומת על-ידי עורך דין (בהתאם לנוסח  $\checkmark$ להלו).
	- המייצג יזהה את מורשה העל באמצעות תעודה מזהה.  $\checkmark$
- המייצג יזיו למערכת הייעודית בפורטל המייצגים או באינטרנט את פרטי מורשה העל ויסרוק  $\checkmark$ למערכת המסמך בכתב המאומת על ידי עורך דין.

## **חשוב!! המייצג חייב לצרף אישור עו"ד בפורמט המצ"ב בנספח א' להלן.**

בעניין זה נציין כי בחלופה זו קיימות 3 רמות הסמכה אופציונליות לביצוע פעולות:

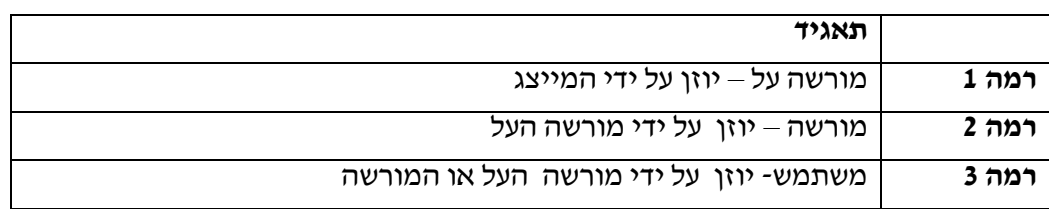

- לאחר ביצוע האמור לעיל על ידי המייצג, תועבר הבקשה למשרד מע"מ האזורי הרלוונטי.
- במסגרת הטיפול המשרדי יבוצע אישור או ביטול ההסמכה של מורשה העל בתאגיד, שפרטיו הוזנו על ידי המייצג.

 אם בחלוף 5 ימי עסקים מיום הזנת פרטי מורשה-העל על ידי המייצג, משרד מע"מ לא אישר/ביטל את ההסמכה, היא תיכנס לתוקף באופן אוטומטי.

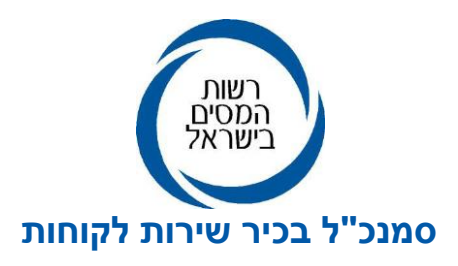

- לאחר אישור ההסמכה כאמור )יזום או אוטומטי(, מורשה העל יקבל מסרון בו יצויין כי הוא הוסמך לבצע פעולות בשמו ומטעמו של התאגיד והוא יידרש לבצע את הפעולות הבאות להשלמת התהליך )בדומה לפעולות הנעשות בפרק ב' לעיל מסלול א' לרישום עצמי(:
- לבצע תהליך רישום וזיהוי עצמי באינטרנט לשירותים הדיגיטליים של רשות המסים וקבלת קוד משתמש.
	- מורשה העל ירשום את התאגיד במערכת ההסמכות באינטרנט.
- למורשה העל תהיה אפשרות לבצע פעולות שהוגדרו על ידי הגורם המורשה בתאגיד או להסמיך אחרים לבצע פעולות בשם התאגיד דרך מערכת "הרשאה לפעולות דיגיטליות" להלן- "המורשה" ואשר גם הם יוכלו להסמיך משתמשים נוספים לביצוע אותן פעולות מוגדרות בשם התאגיד להלן- "המשתמש".
	- המורשה או המשתמש יכול לאשר או לדחות את ההסמכה  $\checkmark$

דחיית ההסמכה משמעותה, ביטול ההרשאה שניתנה לו.

אישור ההסמכה משמעותו, הסכמת המוסמך לבצע את הפעולות הדיגיטליות שנכללו בהסמכה למשל, קבלת מספרי הקצאה בפרויקט חשבוניות ישראל, קבלת מספר הקצאה לקבלות בגין תרומות שקיבל מוסד ציבורי ועוד.

# **ג.** רישום מורשה-על בתאגיד באופן פרונטאלי במשרדי רשות המסים

מורשה העל (לפי כל החלופות המפורטות בפרק א׳ סעיף 2 לעיל) יכול להגיע פיסית ולהירשם במשרד המס. ככל שמדובר במורשה-על שמונה מכוח סעיף חלופה 2א לפרק א' לעיל, עליו להגיע עם אישור על רישומו כנושא משרה במרשם הרלוונטי ומסמך הרשאה מטעם החברה להירשם כמורשה על.

ככל שמדובר במורשה-על שמונה מכוח סעיף חלופה 2ב לפרק א' לעיל, יגיע עם מסמך המאומת על ידי עו"ד כמפורט בנספח א' להלן.

עובד המשרד יזהה את מורשה העל באמצעות תעודה מזהה ויבדוק את המסמכים הרלוונטיים כאמור ויבצע בדיקות נוספות ככל שיידרש.

אם המשרד החליט כי אין מניעה לרישום מורשה העל, עובד המשרד יזין למערכת המשרדית הייעודית את פרטי מורשה העל ואת ההסמכה שקיבל ויסרוק למערכת המשרדית הייעודית את המסמך המאומת על ידי עורך דין.

לאחר ביצוע הפעולה האמורה במשרד המס, מורשה העל יקבל מסרון בו יצוין כי הוא הוסמך לבצע פעולות בשמו ומטעמו של התאגיד והוא יידרש לבצע את הפעולות הבאות להשלמת התהליך (בדומה לפעולות הנעשות במסלול א' לרישום עצמי(:

- לבצע תהליך רישום וזיהוי עצמי באינטרנט לשירותים הדיגיטליים של רשות המסים וקבלת קוד משתמש.
	- מורשה העל ירשום את התאגיד במערכת ההסמכות באינטרנט.  $\checkmark$

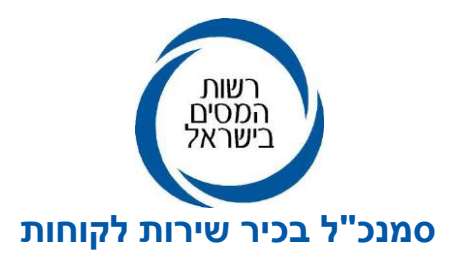

- למורשה העל תהיה אפשרות לבצע פעולות שהוגדרו על ידי הגורם המורשה בתאגיד או להסמיך אחרים לבצע פעולות בשם התאגיד דרך מערכת "הרשאה לפעולות דיגיטליות" להלן- "המורשה" ואשר גם הם יוכלו להסמיך משתמשים נוספים לביצוע פעולות מוגדרות בשם התאגיד להלן- "המשתמש".
	- המורשה או המשתמש יכול לאשר או לדחות את ההסמכה  $\checkmark$

דחיית ההסמכה משמעותה, ביטול ההרשאה שניתנה לו.

אישור ההסמכה משמעותו, הסכמת המוסמך לבצע את הפעולות הדיגיטליות שנכללו בהסמכה למשל, קבלת מספרי הקצאה בפרויקט חשבוניות ישראל, קבלת מספר הקצאה לקבלות בגין תרומות שקיבל מוסד ציבורי ועוד.

**למידע נוסף וכניסה למערכת ההרשאות -** HasmachaInfo/il.gov.go://https

**בברכה,**

**שלמה אוחיון**

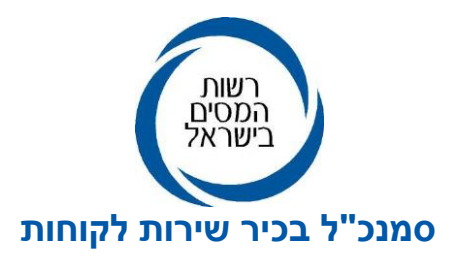

<u>נספח א׳ - אישור עורד הדין</u>

תאריך:

הנדון: מינוי מורשה הסמכות מטעם המוסד/תאגיד להפקת חשבוניות מס

ודרישת מספר הקצאה- אישור עורך דין

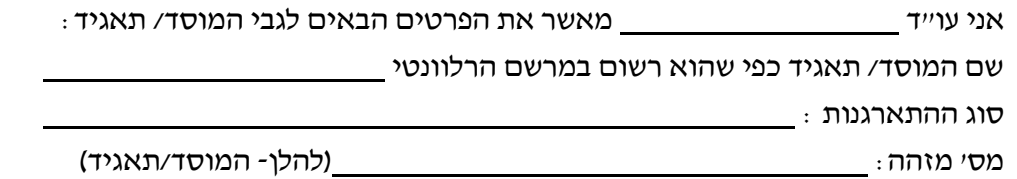

כמו כן, אני מאשר בזאת כי המורשים מטעם המוסד/תאגיד, אשר פרטיהם מפורטים להלן, מונו על ידי הגורמים המוסמכים במוסד/תאגיד, למתן הסמכות לאחרים, להפקת חשבוניות מס ודרישת מספר הקצאה מהמנהל, על פי סעיף 47 )א2( לחוק מס ערך מוסף, התשל"ו- 1975 )הוראת שעה מס' ,63 חוק ההתייעלות הכלכלית לשנים 2023- :2024

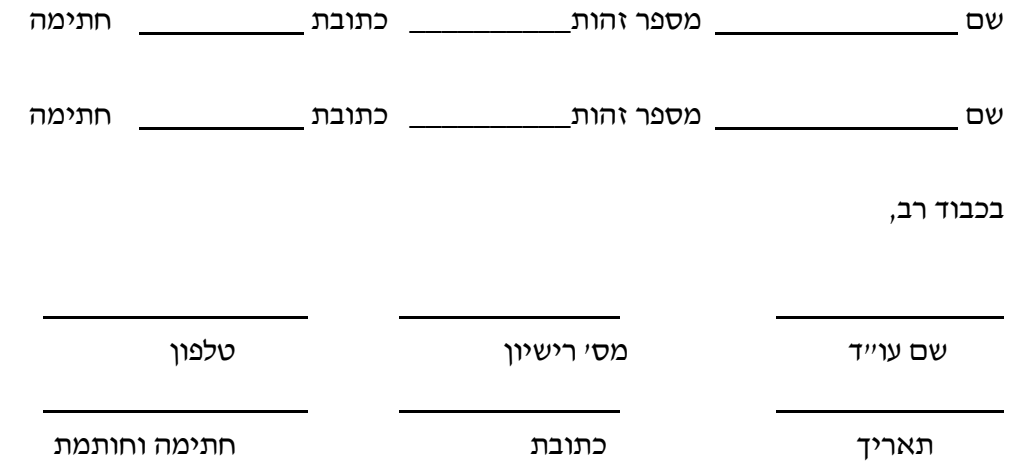